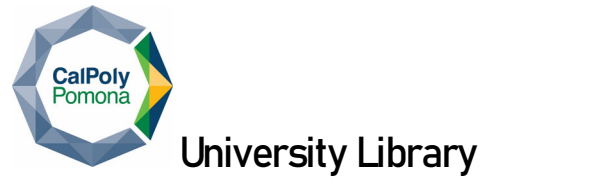

## Bronco Community Zone

QUICK START GUIDE

## System Start‐up

1. Plug your device into the wall plate connection using an HDMI cable

## Using the Control Panel

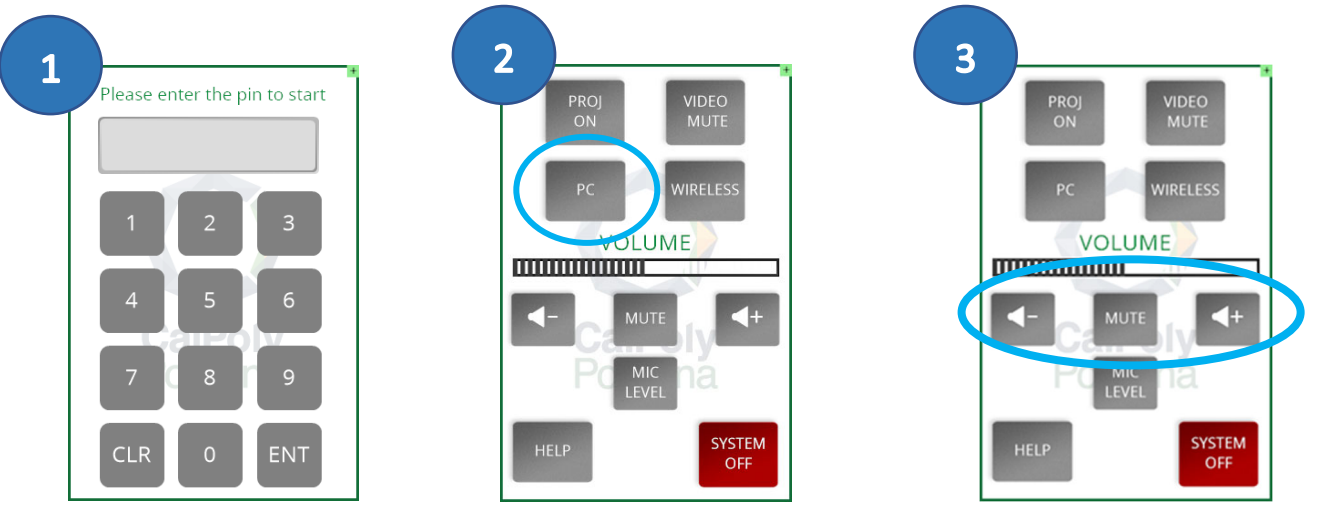

- 1. Unlock the system to start the projector and lower the screen with the passcode given during registration
- 2. Select PC as input source
- 3. Control Volume

## System Shut‐Down

- 1. Press the SYSTEM OFF button and confirm Power Down
	- i. System will perform an automatic system shutdown at 11:30 pm in the event the system was not properly shut down after usage.

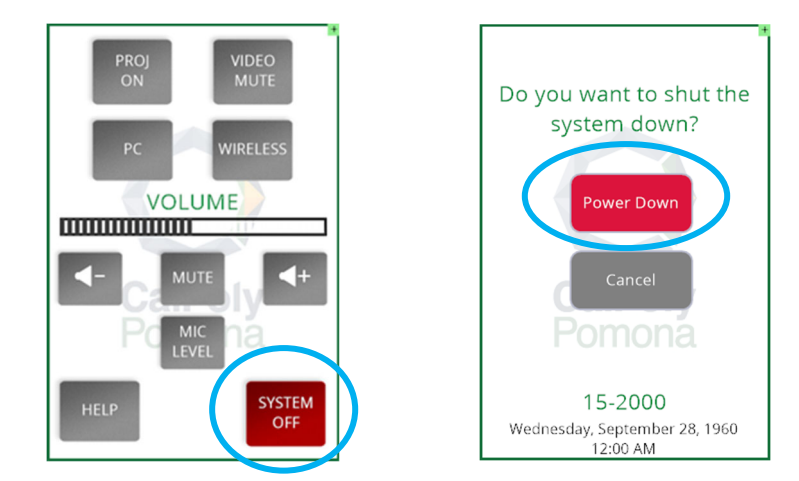

Need More? Check Out the Full Instruction Set, Scan the QR Code Under the Help Button and Tutorial